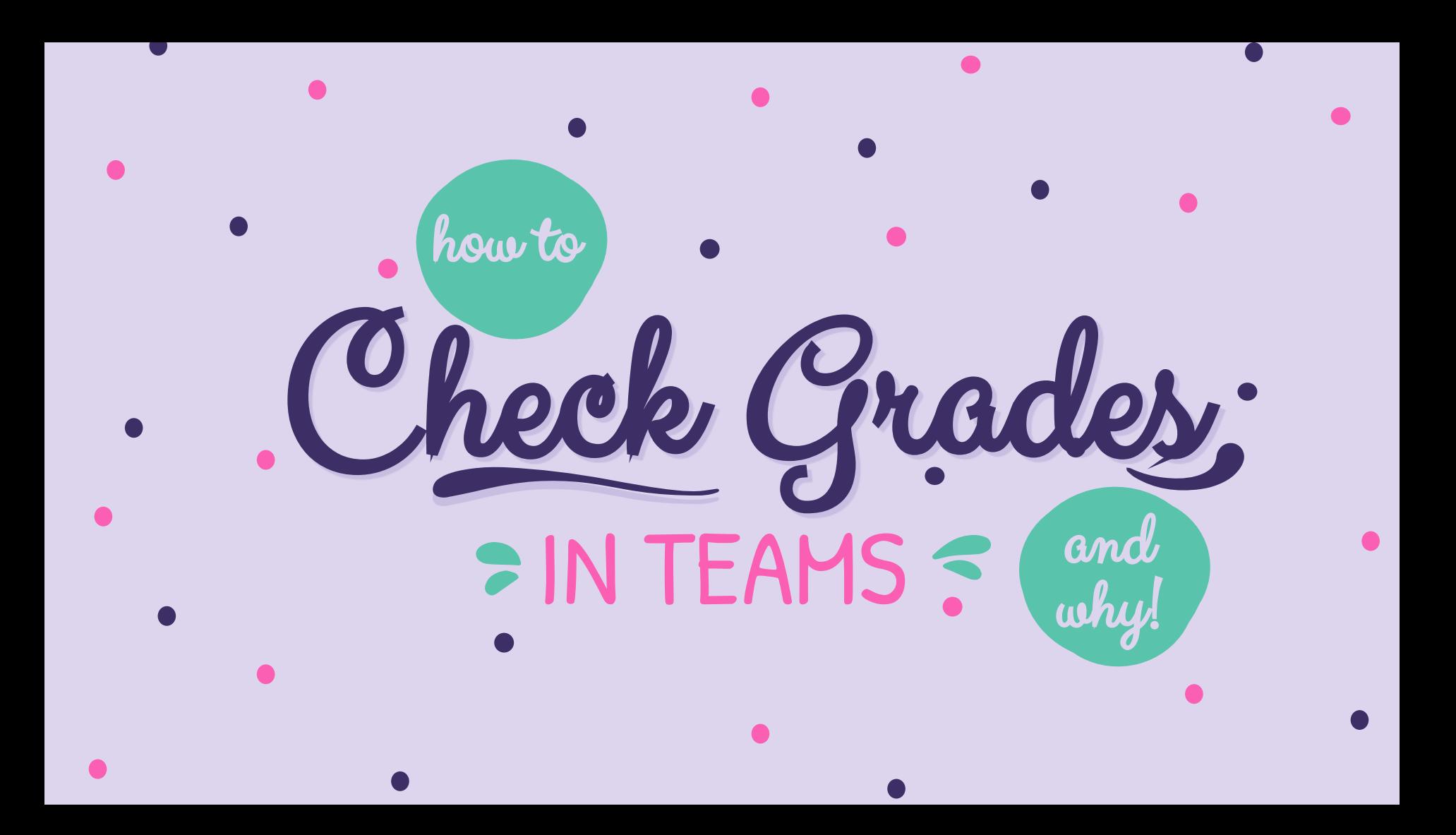

# GRADES IN TEAMS VS BLEND

## **TEAMS**

● Our official gradebook

## **BLEND**

- *Not* the official gradebook
- It's like our digital classroom. It contains our learning activities, but not *everything* will be counted as a "real" grade.
	- We want kiddos to feel free to make goofs as they explore, express, and learn! Some assignments are meant just for that.
- Use it to monitor progress and task completion.
- Receive feedback by clicking "Grades" and clicking the comment icon if available

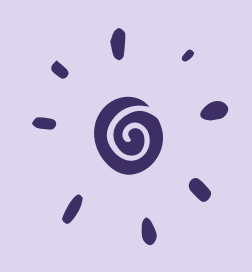

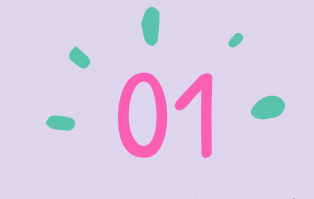

Log into the AISD Portal

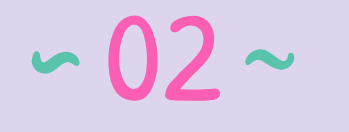

## Click on TEAMS

Click on "Report Cards"  $-03$   $\sim$ 

Click on the red grade for specific info  $\div 04 \div$ 

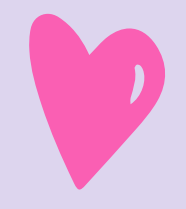

# LOG INTO THE AISD PORTALS

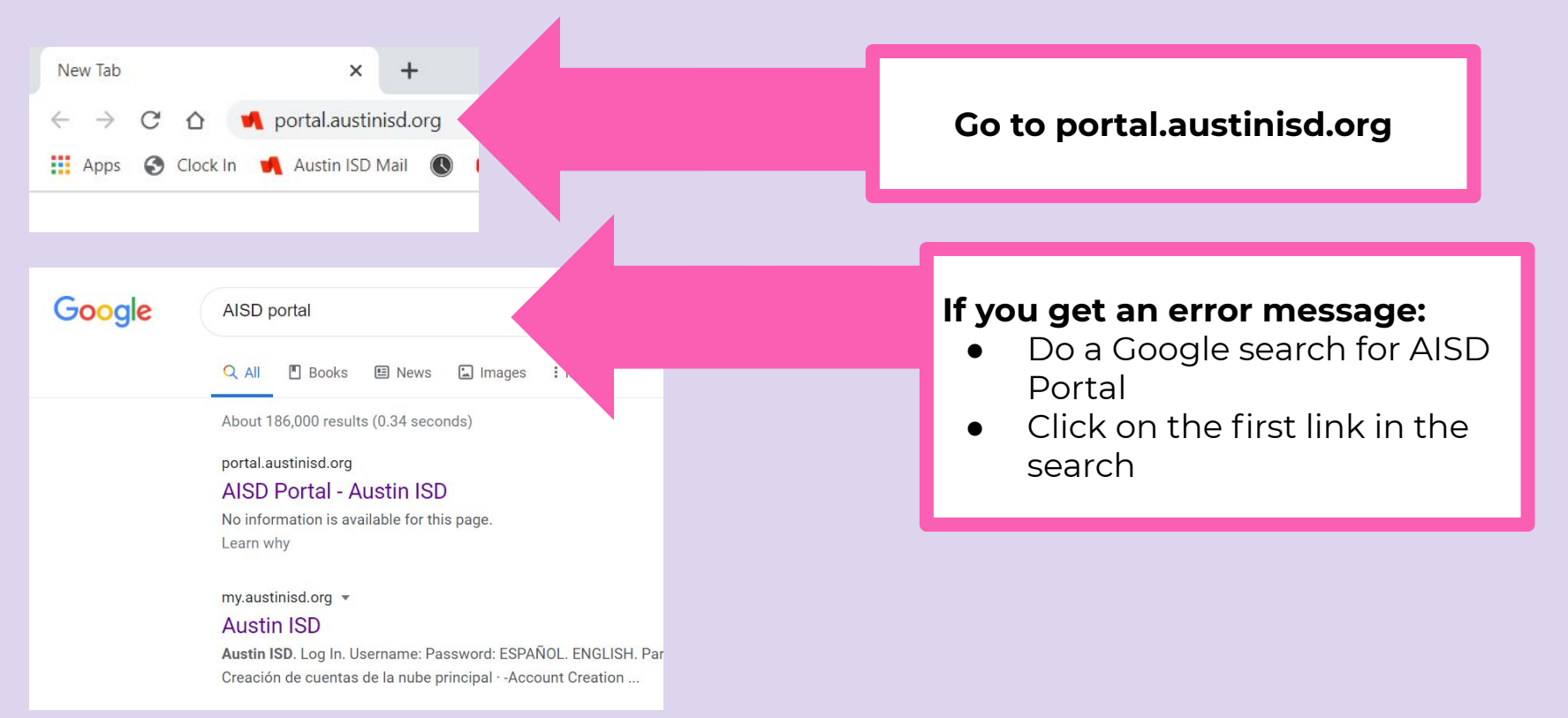

# LOG INTO THE AISD PORTALS

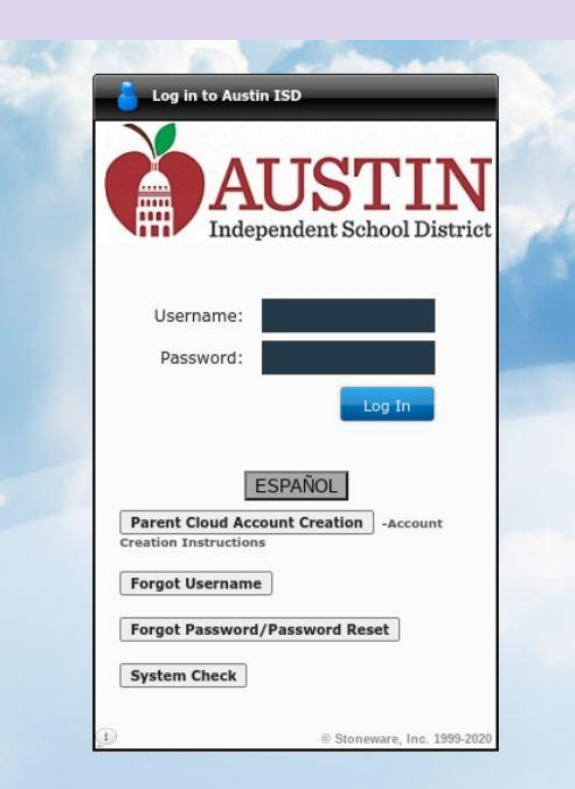

## **Student Login Directions:**

**Username:** Capital S and student ID# **Password:** Capital letter of last name, six digit birthdate, and lowercase s

**Example:** Morgan Freeman, June 1, 1937

Username: S100791625 Password: F060137s

# CLICK ON TEAMS

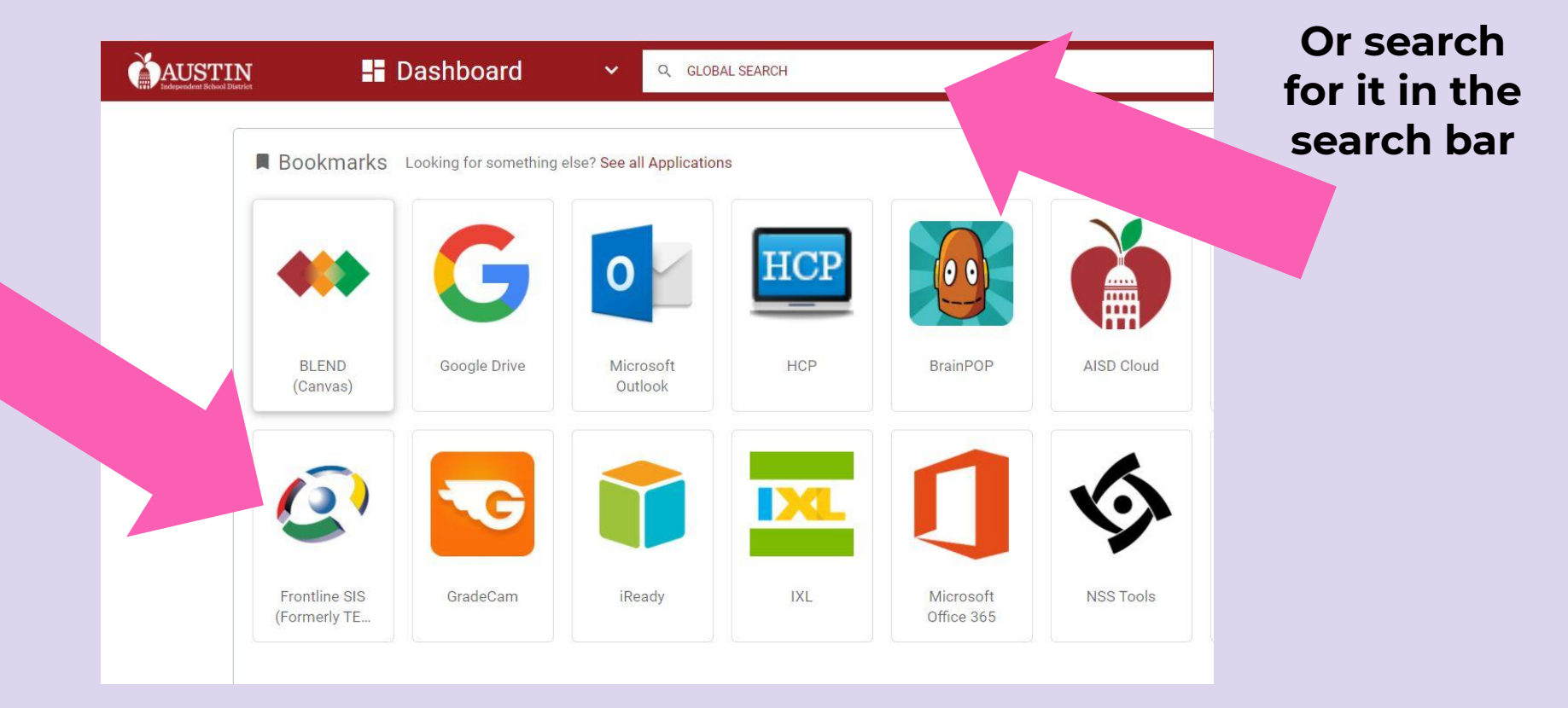

# CLICK ON THE "REPORT CARDS" TAB

**SIS** Austin Independent School District

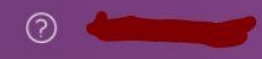

## TFAMS Student Self Serve - Home

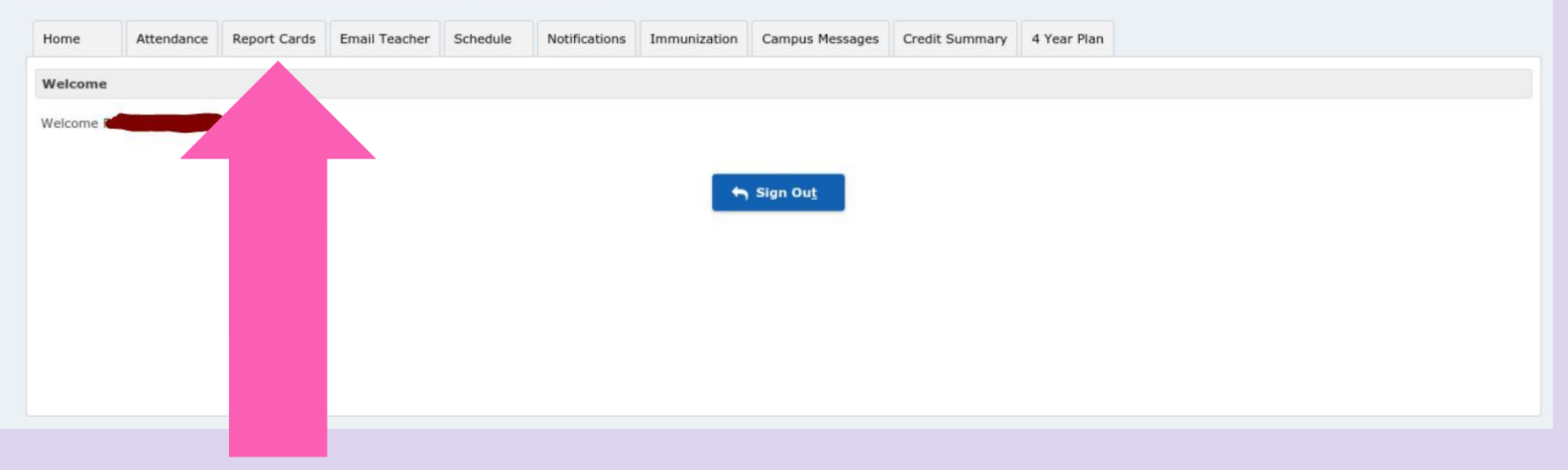

# CLICK ON THE RED GRADES

SIS Austin Independent School District

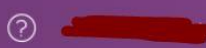

## **Student Report Card Grades**

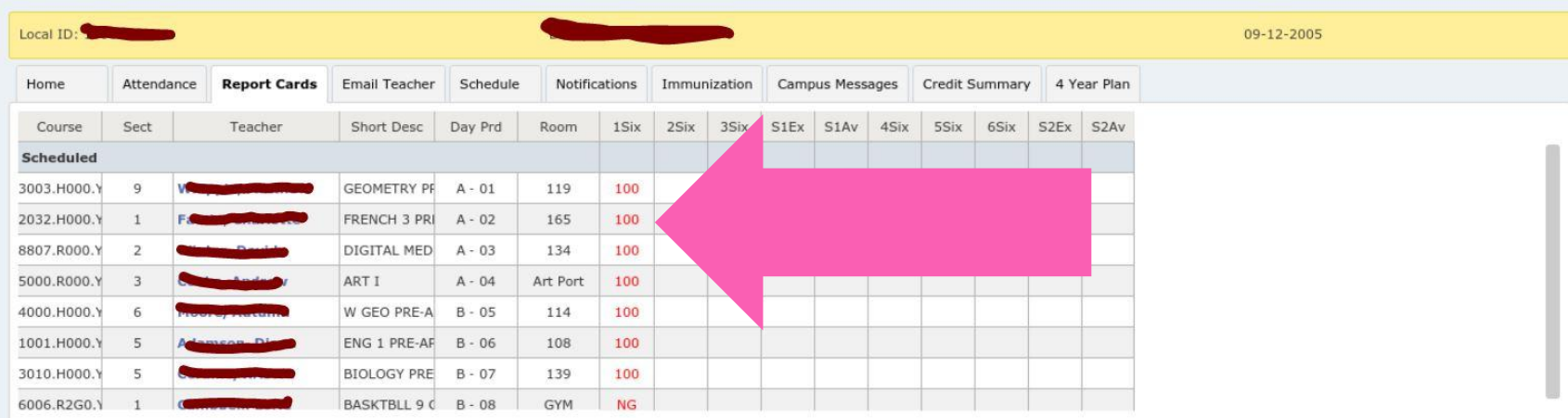

Note: Click on a grade to see the associated assignment grades. Curr Avg Grade in red based on assign grades entered to date. These are not final grades. 'NG'=No grades entered at<br>current.

# REVIEW CURRENT ASSIGNMENTS<

#### Austin Independent School District SIS

## $(2)$

## Grade Book

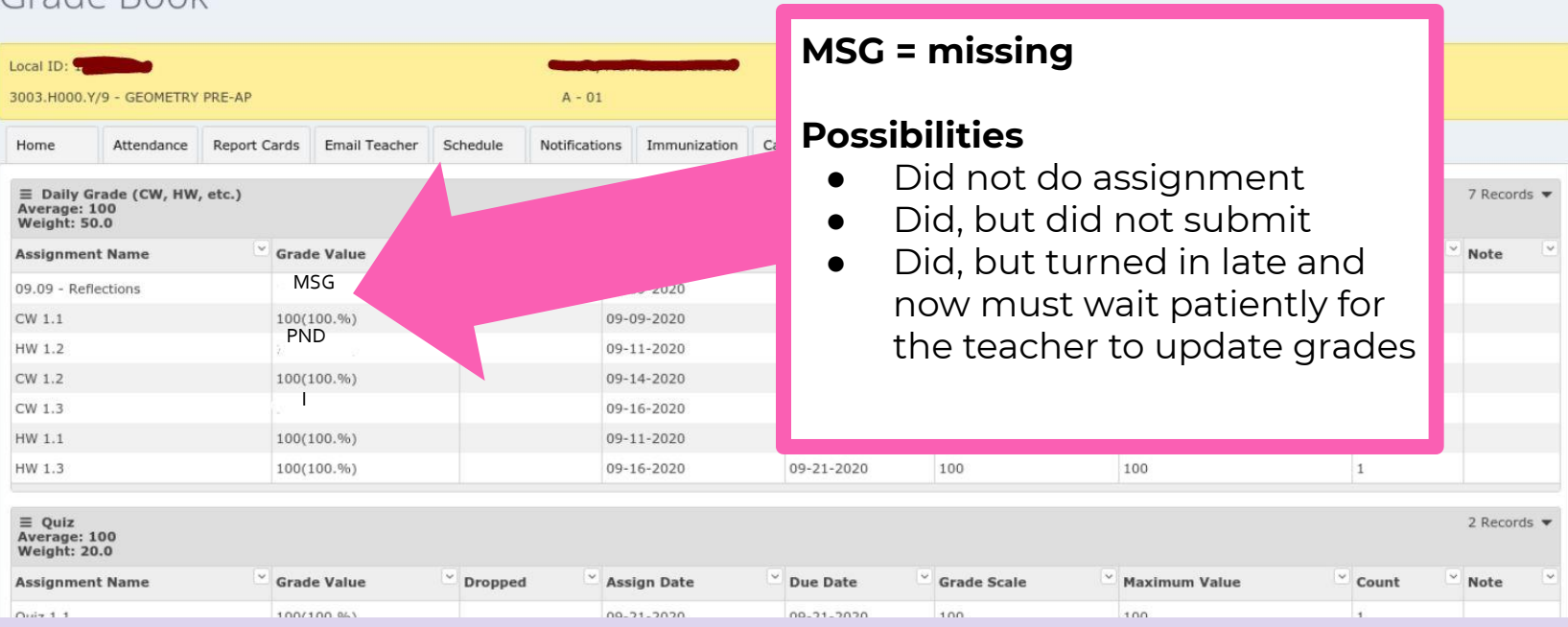

# REVIEW CURRENT ASSIGNMENTS<

#### SIS Austin Independent School District

## Grade Book

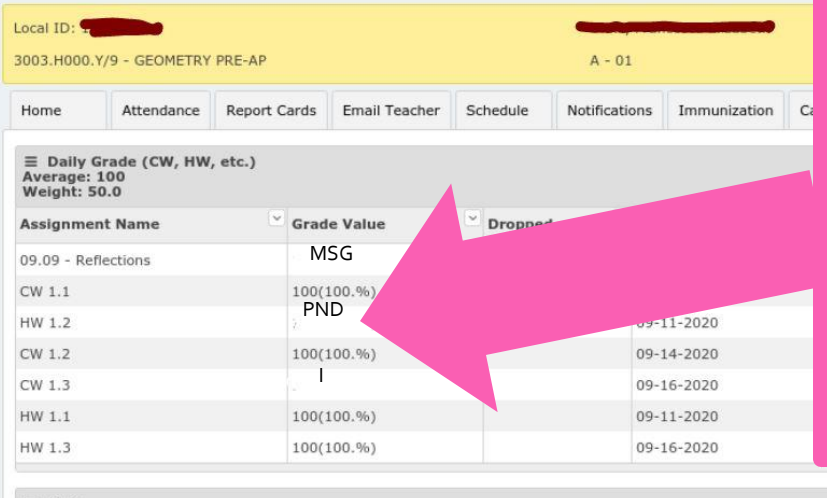

### **PND= pending**

You've turned this in, but the teacher is grading it.

෬

7 Records  $\blacktriangledown$ 

Note

● This can be useful when kiddos have turned in a big assignment, like a paper or report, and grading may take longer than other quick assignments.

 $\equiv$  Quiz  $2$  Records Average: 100 **Weight: 20.0**  $\sim$  Count **Assignment Name** Crade Value  $\check{ }$  Dropped Assign Date Due Date  $\degree$  Grade Scale Maximum Value Note  $O(\sin 1.1)$ 100/100.853 00.21.2020 00-21-2020  $100$  $100 -$ 

# REVIEW CURRENT ASSIGNMENTS

#### SIS Austin Independent School District

## $(2)$

## Grade Book

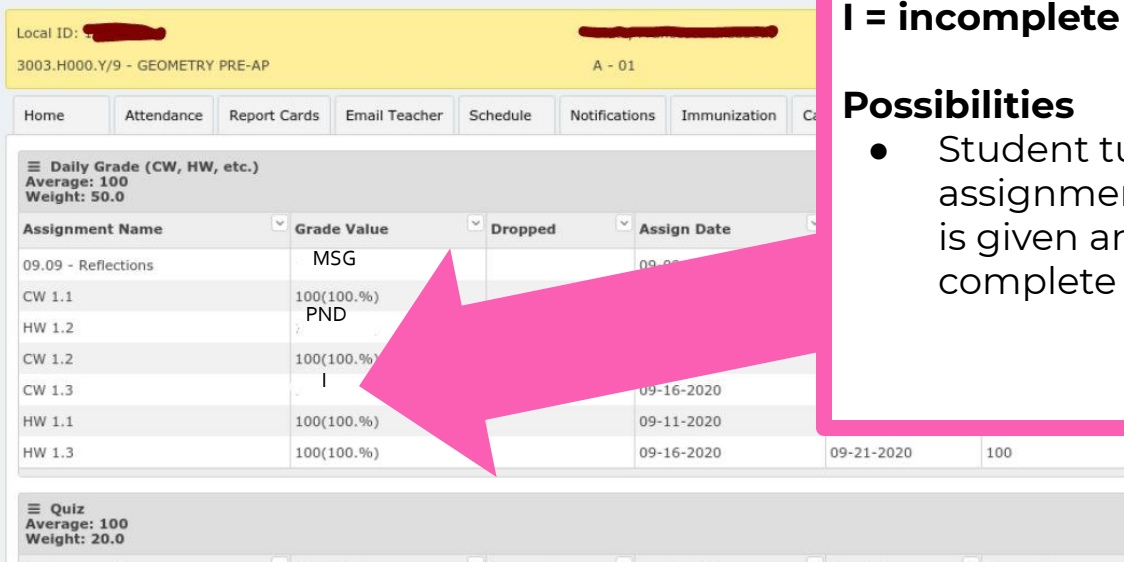

## **bilities**

100

Student turned in an assignment unfinished and s given another chance to complete before grading.

100

7 Records  $\blacktriangledown$ Note

 $2$  Records

 $\overline{1}$ 

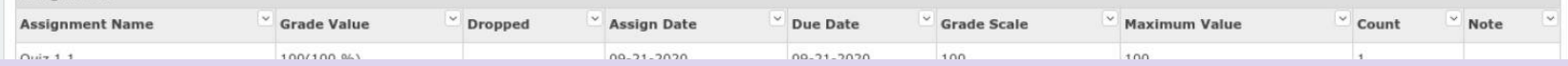

# REVIEW CURRENT ASSIGNMENTS

#### SIS Austin Independent School District

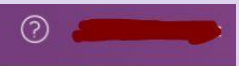

7 Records  $\blacktriangledown$ 

 $2$  Records  $\blacktriangledown$ 

 $~\sim$  Note

Note

 $\overline{1}$ 

 $\sim$  Count

100

 $100$ 

 $~\checkmark$  Maximum Value

### Grade Book

 $O(*n*+1.1)$ 

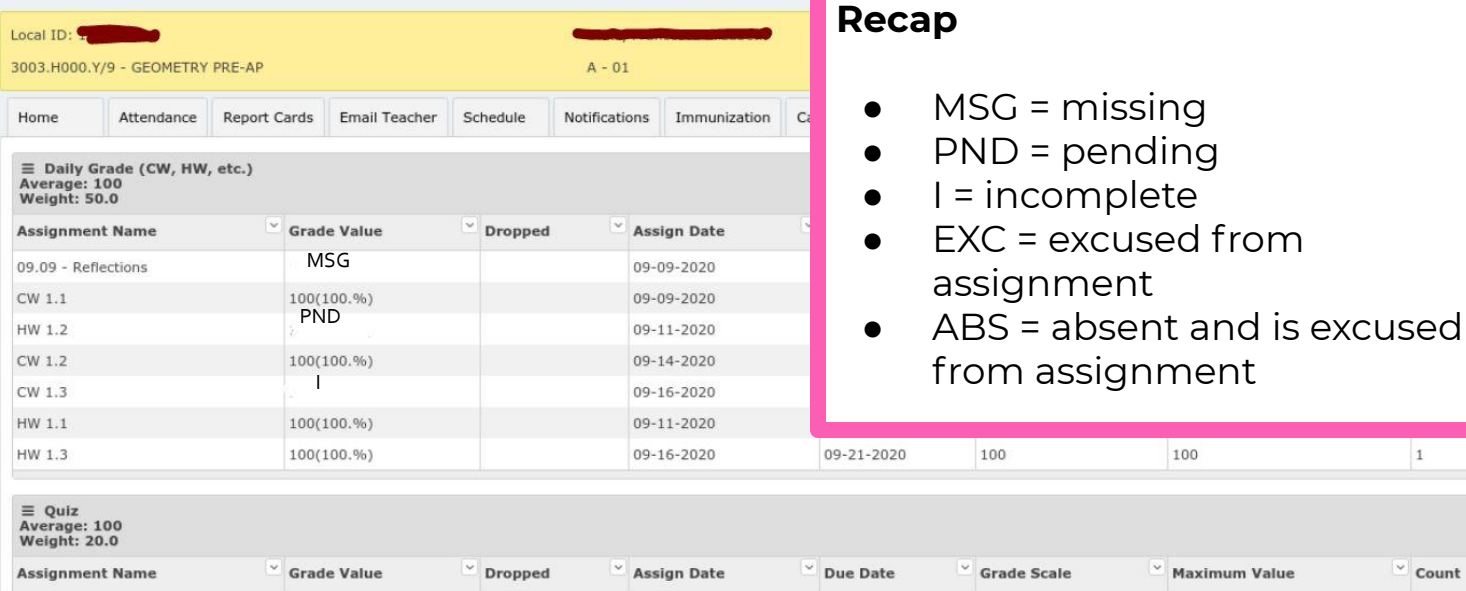

00-21-2020

00-21-2020

 $100$ 

100/100 041

# NEXT STEPS: Missing Assignments

## **Go to BLEND and locate your missing assignment**

- Complete it
- Double check you submitted it
- Check TEAMS in a few days to see if your teacher updated your grade.
- Remember, attend tutoring if you need help.

# NEXT STEPS: Pending Assignments

**Check TEAMS in a couple of days. Remember, pending assignments may take your teacher a bit longer to grade than normal assignments.**

# NEXT STEPS: Incomplete Assignments

## **Go to BLEND, locate your incomplete assignment, &**

- Complete it
- Double check you submitted it
- Check TEAMS in a few days to see if your teacher updated your grade.
- Remember, attend tutoring if you need help.  $\heartsuit$

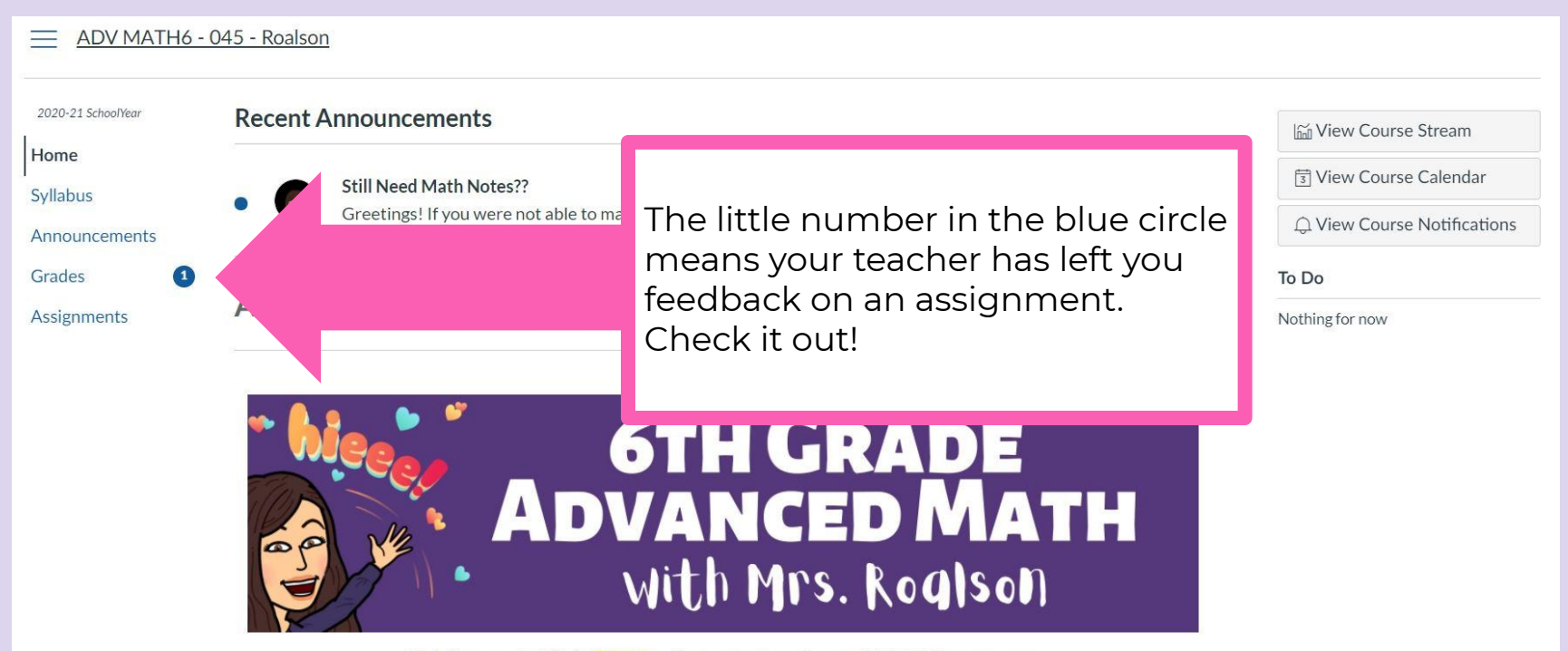

Welcome! Click here efor a tour of our BLEND course.

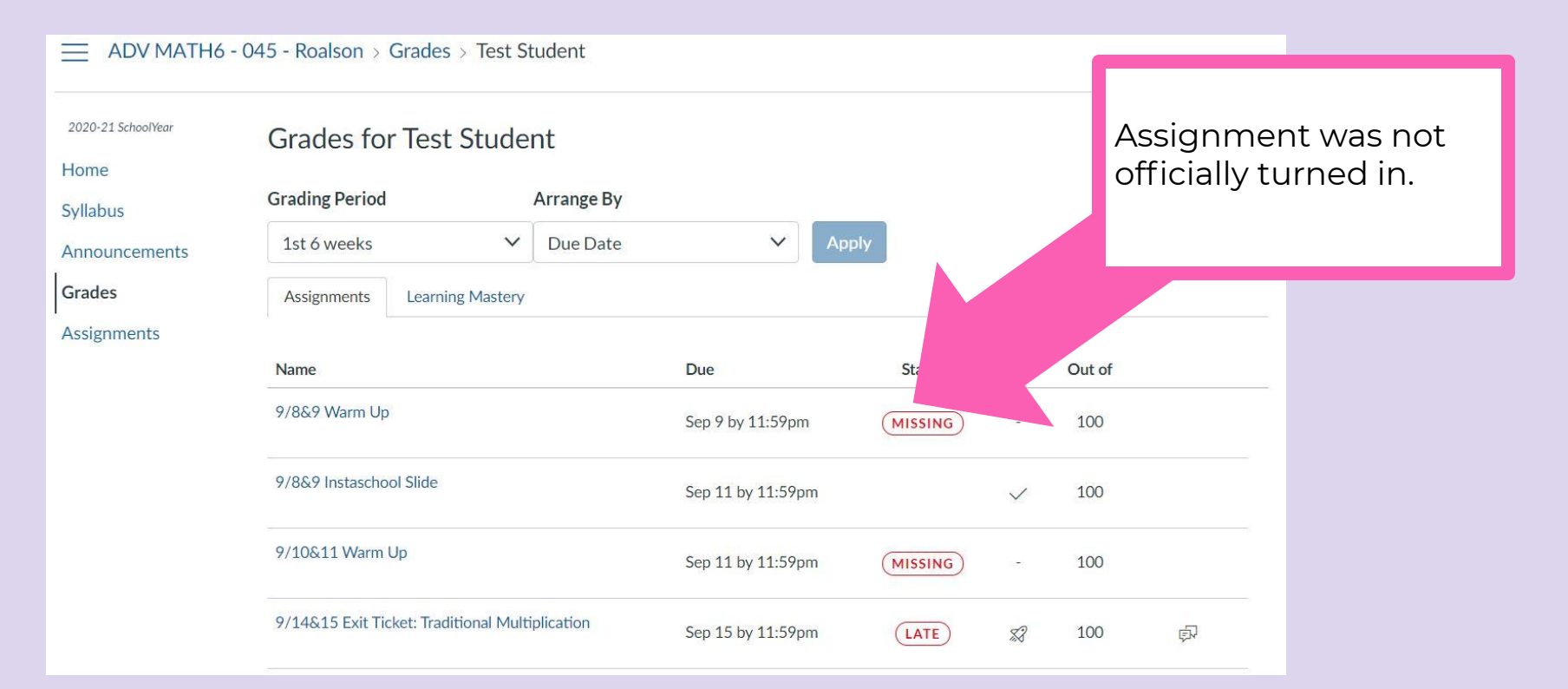

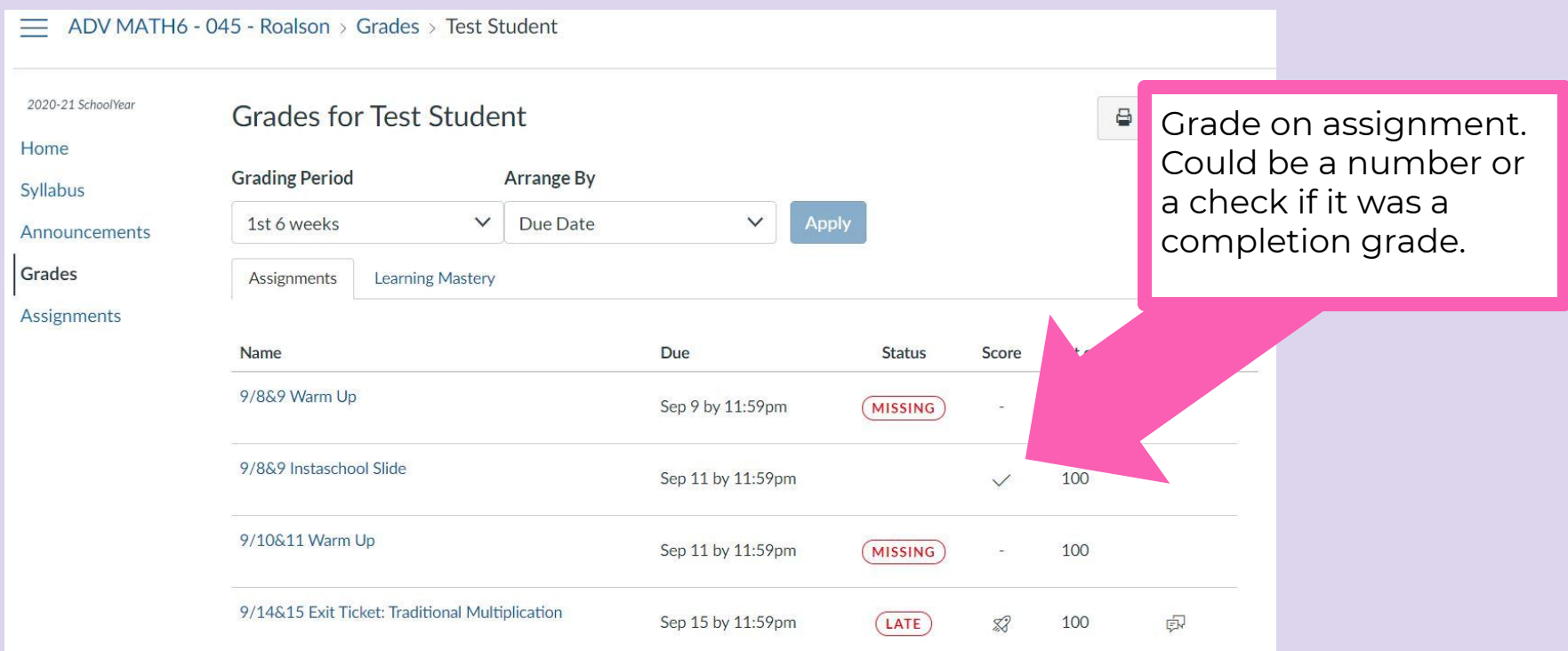

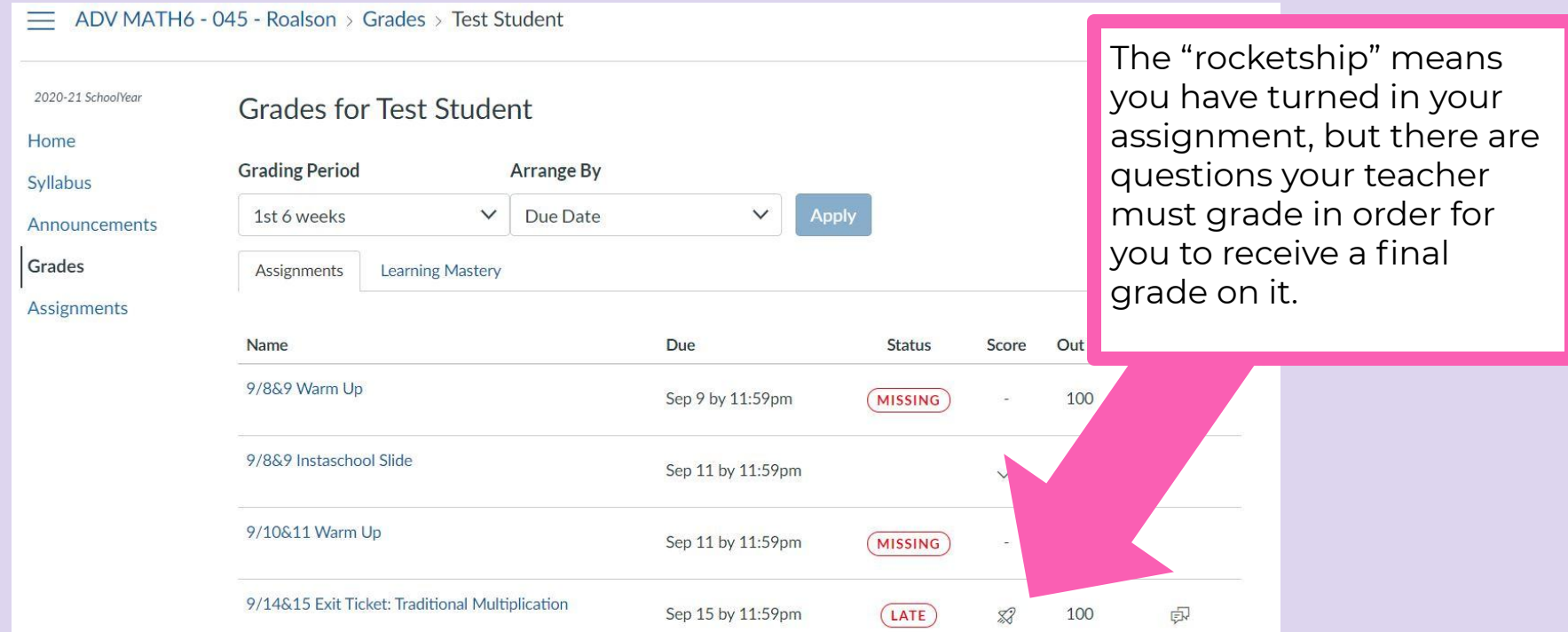

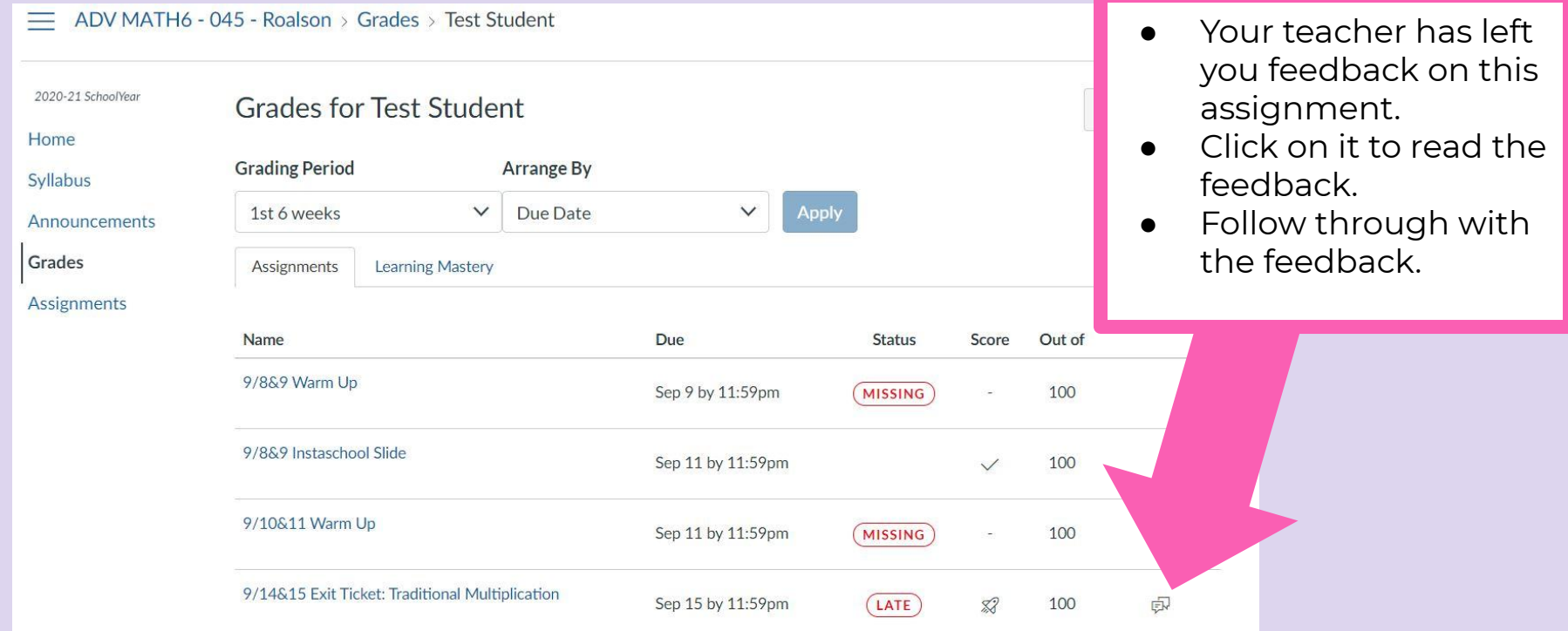

# LOCATE ASSIGNMENTS IN BLENDS

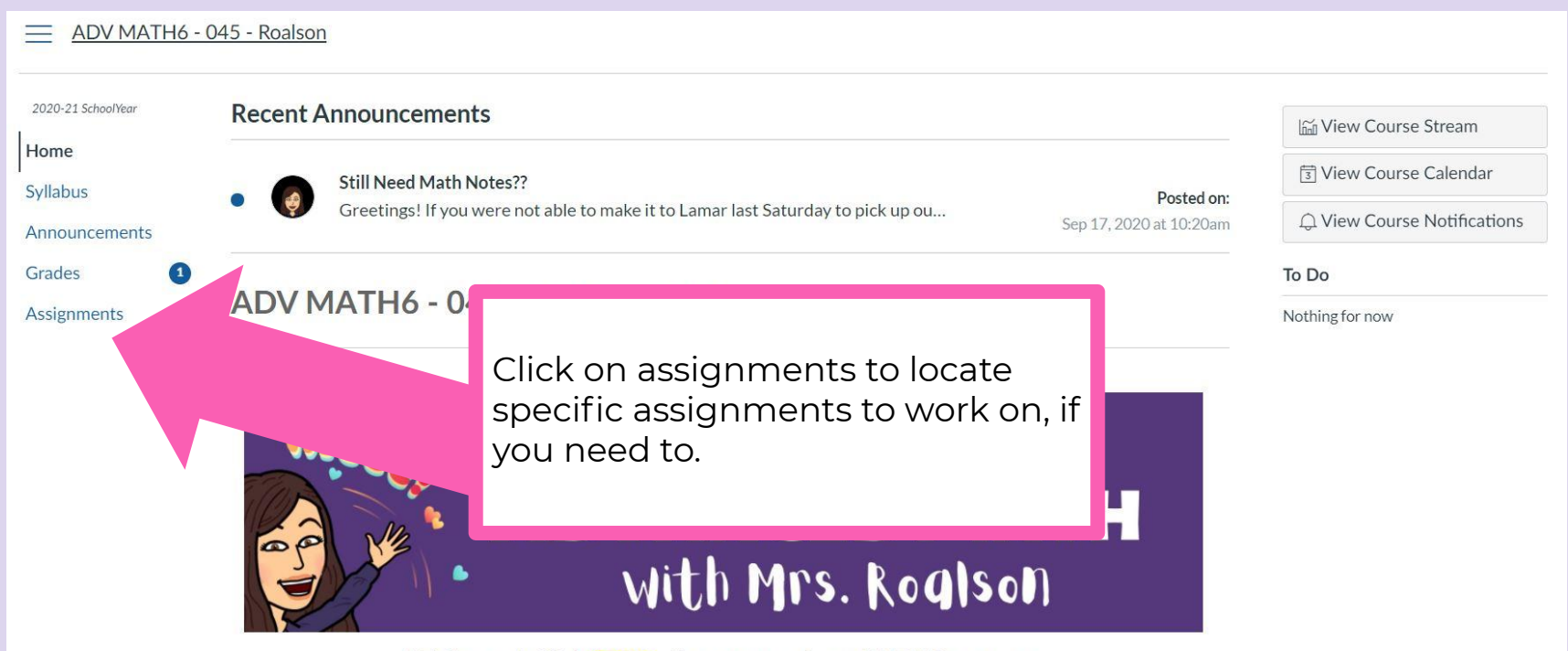

Welcome! Click here efor a tour of our BLEND course.

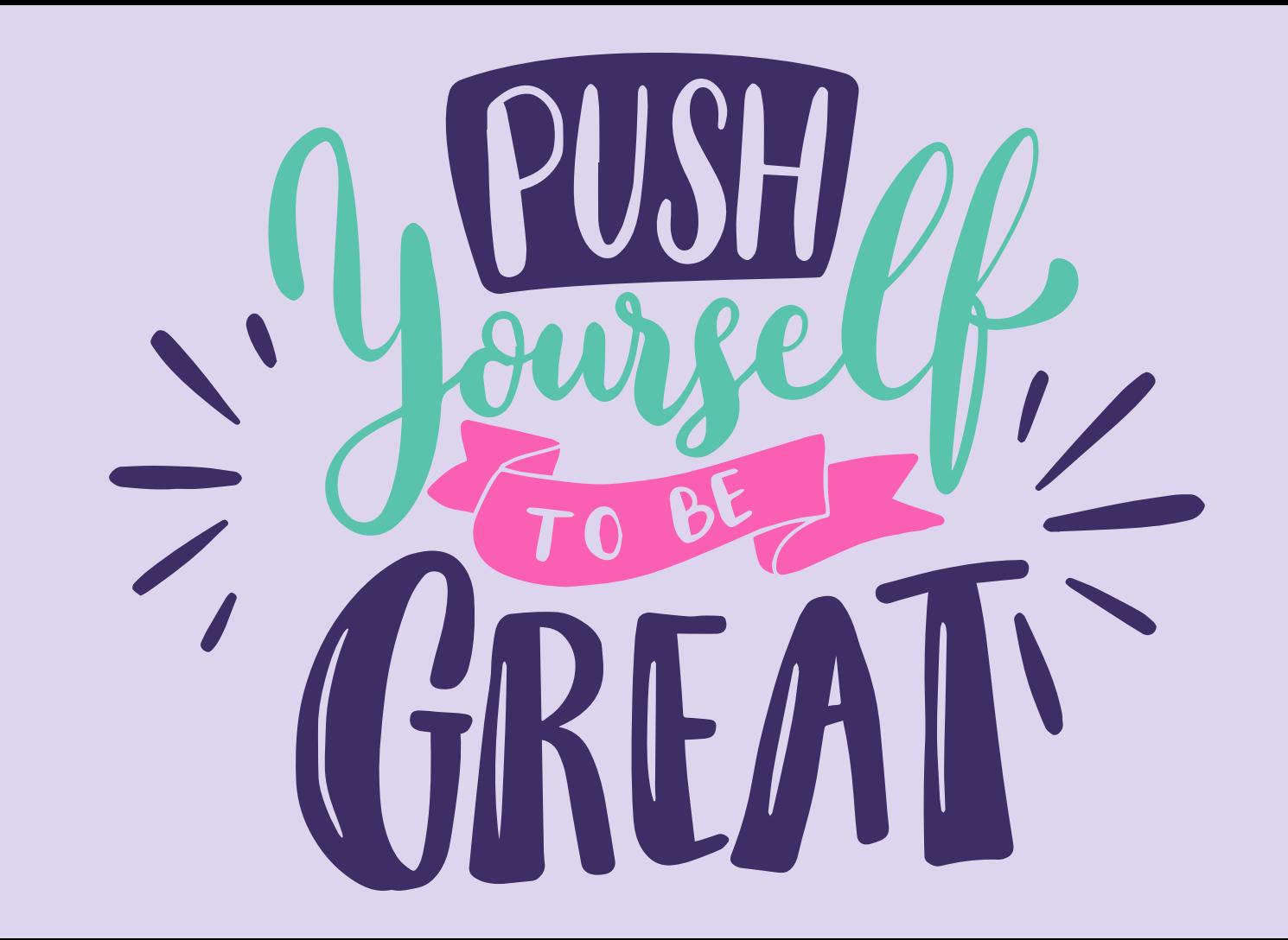